# IPv6-verkeersfiltering met behulp van "lijstvoorvoegsel" I

## Inhoud

[Inleiding](#page-0-0) [Voorwaarden](#page-0-1) [Vereisten](#page-0-2) [Gebruikte componenten](#page-1-0) **[Conventies](#page-1-1)** [Configureren](#page-1-2) [Netwerkdiagram](#page-1-3) **[Configuraties](#page-1-4)** [Verifiëren](#page-4-0) [Problemen oplossen](#page-5-0) [Gerelateerde informatie](#page-5-1)

## <span id="page-0-0"></span>**Inleiding**

Dit document biedt een voorbeeldconfiguratie voor de lijsten van IPv6-voorvoegsels. In het voorbeeld worden de routers R1 en R2 geconfigureerd met het IPv6-adresschema en aangesloten via een seriële link. Het routingprotocol dat op de twee routers is ingeschakeld, is IPv6 OSPFondersteuning. Om netwerken te genereren worden 10 loopback adressen geconfigureerd in router R2 en de loopback adressen geconfigureerd op beide routers (R1 en R2) worden met de opdracht ipv6 ospf proces-id gebied-id [bijvoorbeeld instantie-id] [aan elkaar](//www.cisco.com/en/US/docs/ios/ipv6/command/reference/ipv6_07.html#wp2339781) geadverteerd. In dit voorbeeld, wordt het vereist om de expliciete routes te ontkennen die uit loopback 8 en loopback 9 interfaces van router R2 voortkomen die router R1 bereiken.

Dit configuratievoorbeeld gebruikt de opdracht voorvoegsel-lijst van [ipv6-v](//www.cisco.com/en/US/docs/ios/ipv6/command/reference/ipv6_08.html#wp2231970)oornamen om een voorvoegsellijst van IPv6 te maken met de naam ipv6\_all\_adressen op router R1.

In dit geval, op IPv6 OSPF, gebruik de [opdracht](//www.cisco.com/en/US/docs/ios/ipv6/command/reference/ipv6_04.html#wp2509989) prefix-lijs[t](//www.cisco.com/en/US/docs/ios/ipv6/command/reference/ipv6_04.html#wp2509989)-naam van de distributielijst [om de](//www.cisco.com/en/US/docs/ios/ipv6/command/reference/ipv6_04.html#wp2509989) [voorvoegsellijst op het geconfigureerde protocol toe te passen.](//www.cisco.com/en/US/docs/ios/ipv6/command/reference/ipv6_04.html#wp2509989)

## <span id="page-0-1"></span>Voorwaarden

### <span id="page-0-2"></span>Vereisten

Zorg ervoor dat u aan deze vereisten voldoet voordat u deze configuratie probeert:

- Kennis van [IPv6-adresseringsregeling](//www.cisco.com/en/US/docs/ios/ipv6/configuration/guide/ip6-addrg_bsc_con.html)
- Kennis van het [implementeren van OSPF voor IPv6](//www.cisco.com/en/US/docs/ios/ipv6/configuration/guide/ip6-ospf.html)

#### <span id="page-1-0"></span>Gebruikte componenten

De informatie in dit document is gebaseerd op Cisco 7200 Series router op Cisco IOS<sup>®</sup> softwarerelease 15.1 (voor configuraties op routers R1 en R2).

#### <span id="page-1-1"></span>**Conventies**

Raadpleeg [Cisco Technical Tips Convention](/c/nl_nl/support/docs/dial-access/asynchronous-connections/17016-techtip-conventions.html) voor informatie over documentconventies.

### <span id="page-1-2"></span>**Configureren**

Deze sectie bevat informatie over het configureren van de functies die in dit document worden beschreven.

N.B.: Gebruik het [Opdrachtupgereedschap](//tools.cisco.com/Support/CLILookup/cltSearchAction.do) ([alleen geregistreerde](//tools.cisco.com/RPF/register/register.do) klanten) om meer informatie te vinden over de opdrachten die in dit document worden gebruikt.

#### <span id="page-1-3"></span>**Netwerkdiagram**

Het netwerk in dit document is als volgt opgebouwd:

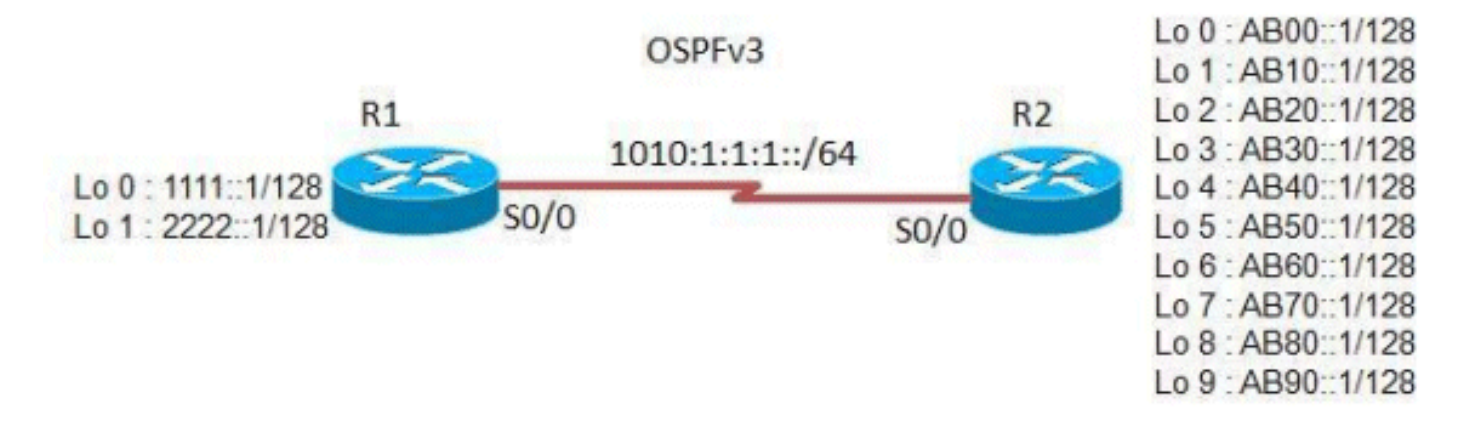

### <span id="page-1-4"></span>**Configuraties**

Dit document gebruikt deze configuraties:

- $\cdot$  router R1
- $\cdot$  router R2

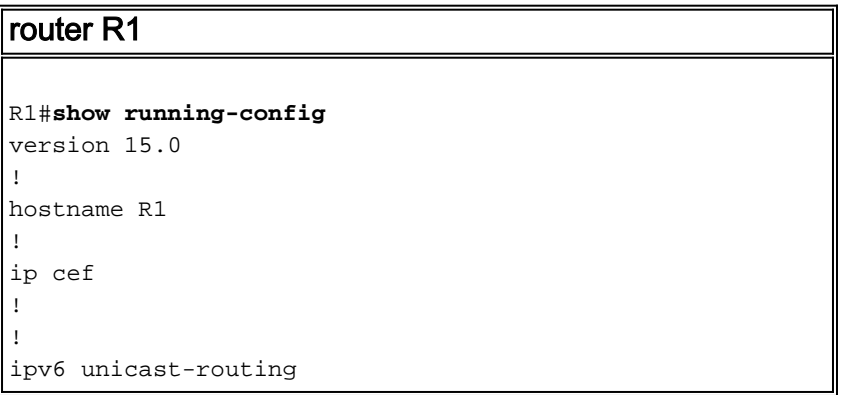

```
!-- Enables the forwarding of IPv6 packets. ! interface
Loopback0 no ip address ipv6 address 1111::1/128 ipv6
ospf 10 area 0 !--- Enables OSPFv3 on the interface and
associates !--- the interface looback1 to area 0. !
interface Loopback1 no ip address ipv6 address
2222::1/128 ipv6 ospf 10 area 0 ! interface Serial0/0 no
ip address ipv6 address 1010:1:1:1::11/64 ipv6 ospf 10
area 0 clock rate 2000000 ! ! ipv6 router ospf 10
router-id 2.2.2.2 log-adjacency-changes distribute-list
prefix-list ipv6_all_addresses in
Applies the prefix list ipv6_all_addresses !--- to OSPF
for IPv6 routing updates that are received on an
interface. !--- Use this command in router configuration
mode.
!
ipv6 prefix-list ipv6_all_addresses seq 10 permit
AB00::1/128
!--- Creates a prefix-list named ipv6_all_addresses. !--
- Seq 10 denotes the sequence number of the !--- prefix
list entry being configured. !--- permit/deny
permits/denies the network !--- that matches the
condition.
ipv6 prefix-list ipv6_all_addresses seq 20 permit
AB10::1/128
ipv6 prefix-list ipv6_all_addresses seq 30 permit
AB20::1/128
ipv6 prefix-list ipv6_all_addresses seq 40 permit
AB30::1/128
ipv6 prefix-list ipv6_all_addresses seq 50 permit
AB40::1/128
ipv6 prefix-list ipv6_all_addresses seq 60 permit
AB50::1/128
ipv6 prefix-list ipv6_all_addresses seq 70 permit
AB60::1/128
ipv6 prefix-list ipv6_all_addresses seq 80 permit
AB70::1/128
ipv6 prefix-list ipv6_all_addresses seq 90 deny
AB80::1/128
ipv6 prefix-list ipv6_all_addresses seq 100 deny
AB90::1/128
!--- Denies the routes AB80::1/128 & AB90::1/128. ! end
```
Opmerking: Het voorvoegsel-lijst heeft deze naambeperkingen:

- Kan niet dezelfde naam zijn als een bestaande toegangslijst.
- Kan de naam "detail" of "samenvatting" niet zijn, aangezien het trefwoorden zijn in de opdracht prefix ipv6.

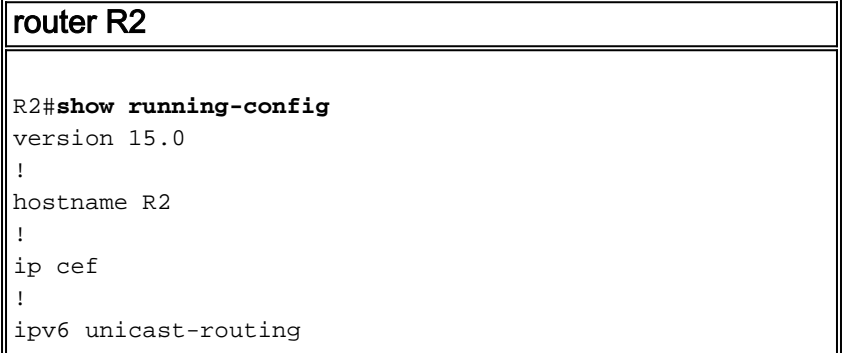

```
!
interface Loopback0
 no ip address
 ipv6 address AB00::1/128
 ipv6 ospf 10 area 0
!
interface Loopback1
 no ip address
  ipv6 address AB10::1/128
 ipv6 ospf 10 area 0
!
interface Loopback2
 no ip address
 ipv6 address AB20::1/128
 ipv6 ospf 10 area 0
!
interface Loopback3
 no ip address
 ipv6 address AB30::1/128
 ipv6 ospf 10 area 0
!
interface Loopback4
 no ip address
  ipv6 address AB40::1/128
 ipv6 ospf 10 area 0
!
interface Loopback5
 no ip address
 ipv6 address AB50::1/128
 ipv6 ospf 10 area 0
!
interface Loopback6
 no ip address
 ipv6 address AB60::1/128
 ipv6 ospf 10 area 0
!
interface Loopback7
 no ip address
  ipv6 address AB70::1/128
 ipv6 ospf 10 area 0
!
interface Loopback8
 no ip address
 ipv6 address AB80::1/128
 ipv6 ospf 10 area 0
!
interface Loopback9
 no ip address
 ipv6 address AB90::1/128
 ipv6 ospf 10 area 0
!
interface Serial0/0
 no ip address
 ipv6 address 1010:1:1:1::10/64
 ipv6 ospf 10 area 0
 clock rate 2000000
!
ip forward-protocol nd
!
!
ipv6 router ospf 10
 router-id 1.1.1.1
 log-adjacency-changes
```
## <span id="page-4-0"></span>**Verifiëren**

Om de routes te verifiëren die door router R1 worden ontvangen, gebruik de tonen IPv6 route ospf [opdracht.](//www.cisco.com/en/US/docs/ios/ipv6/command/reference/ipv6_16.html#wp2669925)

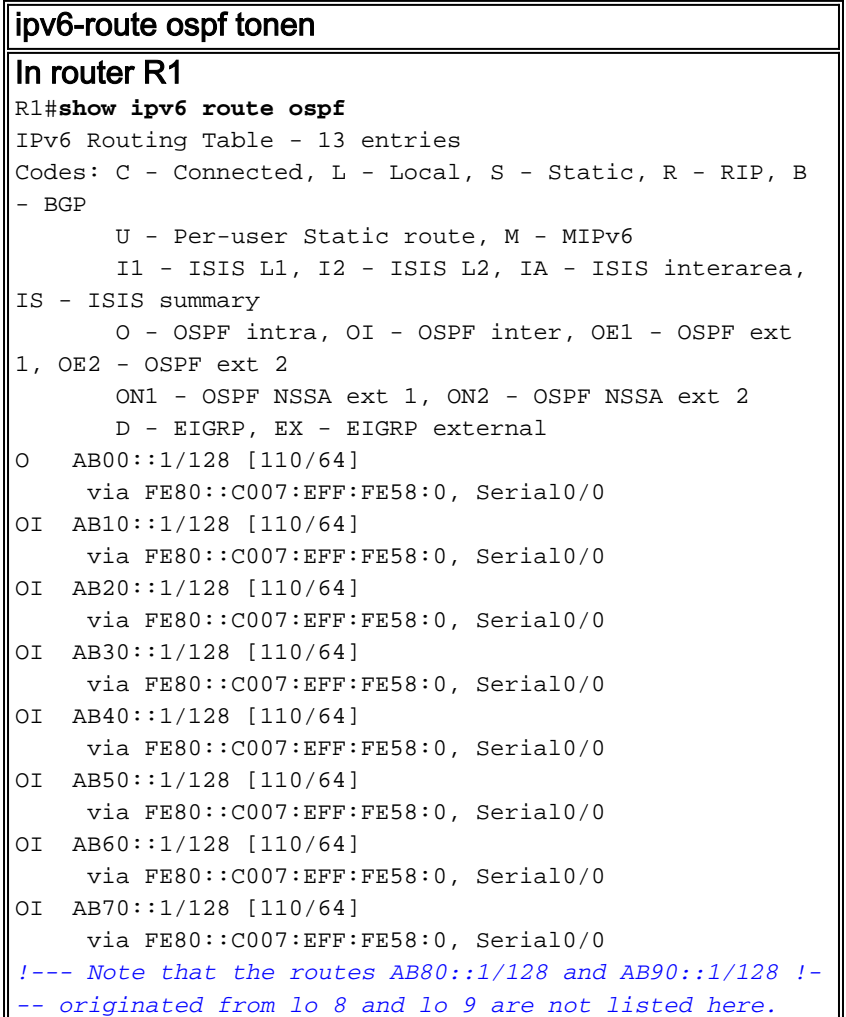

Om de informatie over de lijst met IPv6-voorvoegsels of de lijst met voorvoegsels weer te geven, gebruikt u de opdracht voorvoegsel van ipv[6](//www.cisco.com/en/US/docs/ios/ipv6/command/reference/ipv6_15.html#wp2444980) [in de lijst met](//www.cisco.com/en/US/docs/ios/ipv6/command/reference/ipv6_15.html#wp2444980) details.

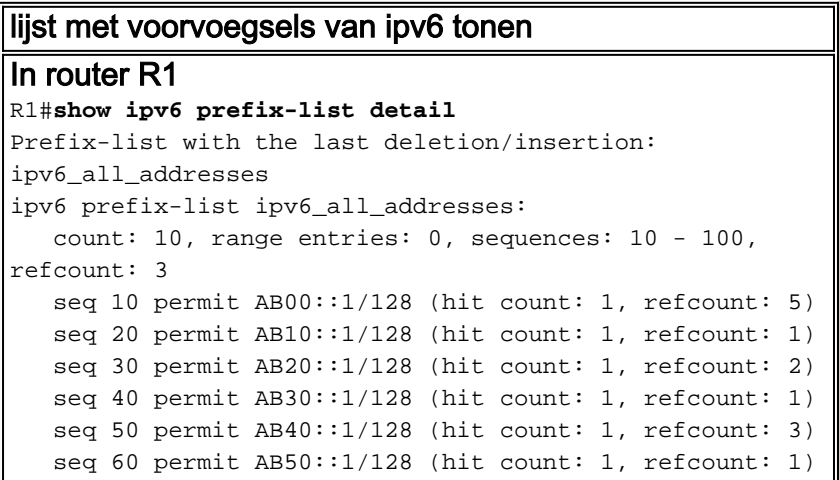

! end

```
 seq 70 permit AB60::1/128 (hit count: 1, refcount: 2)
   seq 80 permit AB70::1/128 (hit count: 1, refcount: 1)
   seq 90 deny AB80::1/128 (hit count: 1, refcount: 2)
   seq 100 deny AB90::1/128 (hit count: 1, refcount: 1)
R1#show ipv6 prefix-list summary
Prefix-list with the last deletion/insertion:
ipv6_all_addresses
ipv6 prefix-list ipv6_all_addresses:
   count: 10, range entries: 0, sequences: 10 - 100,
refcount: 3
!--- This command displays detailed or !--- summarized
information about all IPv6 prefix lists.
```
Het [Uitvoer Tolk](https://www.cisco.com/cgi-bin/Support/OutputInterpreter/home.pl) [\(uitsluitend geregistreerde](//tools.cisco.com/RPF/register/register.do) klanten) (OIT) ondersteunt bepaalde show opdrachten. Gebruik de OIT om een analyse van tonen opdrachtoutput te bekijken.

### <span id="page-5-0"></span>Problemen oplossen

Er is momenteel geen specifieke troubleshooting-informatie beschikbaar voor deze configuratie.

### <span id="page-5-1"></span>Gerelateerde informatie

- [Configuratievoorbeeld van IPv6-verkeersfiltering](/c/nl_nl/support/docs/ip/ip-version-6/113126-ipv6-acl-00.html)
- [Ondersteuning van IPv6-technologie](//www.cisco.com/en/US/tech/tk872/tsd_technology_support_protocol_home.html?referring_site=bodynav)